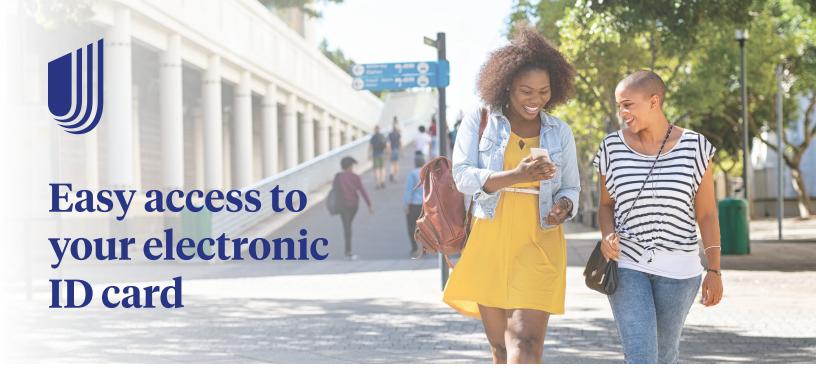

Once your insurance coverage is active, you'll receive an email letting you know that your ID card is available. You may then access your ID card 24/7 through our website or mobile app – you can download the image to your device, fax it or email it any time.

## Access via mobile app

Your ID card is accessible through the UHCSR mobile app, available for download on both the Google Play and Apple app stores.

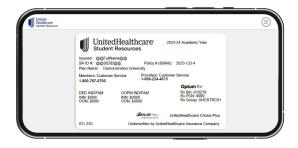

## **Access via My Account**

- 1 Create or login to your My Account at uhcsr.com/ myaccount.
- 2 Click on "ID Card."
- 3 From this screen, you have the option to view, download, fax or request an ID card be mailed to you.

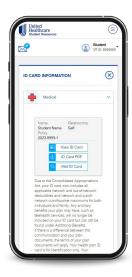

## Scan the QR code to download the UHCSR mobile app

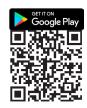

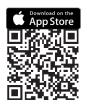

UnitedHealthcare Student Resources does not discriminate on the basis of race, color, national origin, sex, age or disability in health programs and activities.

ATTENTION: Language assistance services, free of charge, are available to you. Please call 1-866-260-2723.

ATENCIÓN: Usted tiene a su disposición servicios de asistencia en otros idiomas, sin cargo. Llame al 1-866-260-2723.

注意:免费提供语言协助服务。請致電 1-866-260-2723。

United Healthcare